# מדריך לאיתור תקלות

מדריך זה מסביר כיצד לטפל בבעיות שונות בשטח.

### היסטוריית גרסאות

גרסה 1.01 )יוני 2023(

### רשימת חלקים

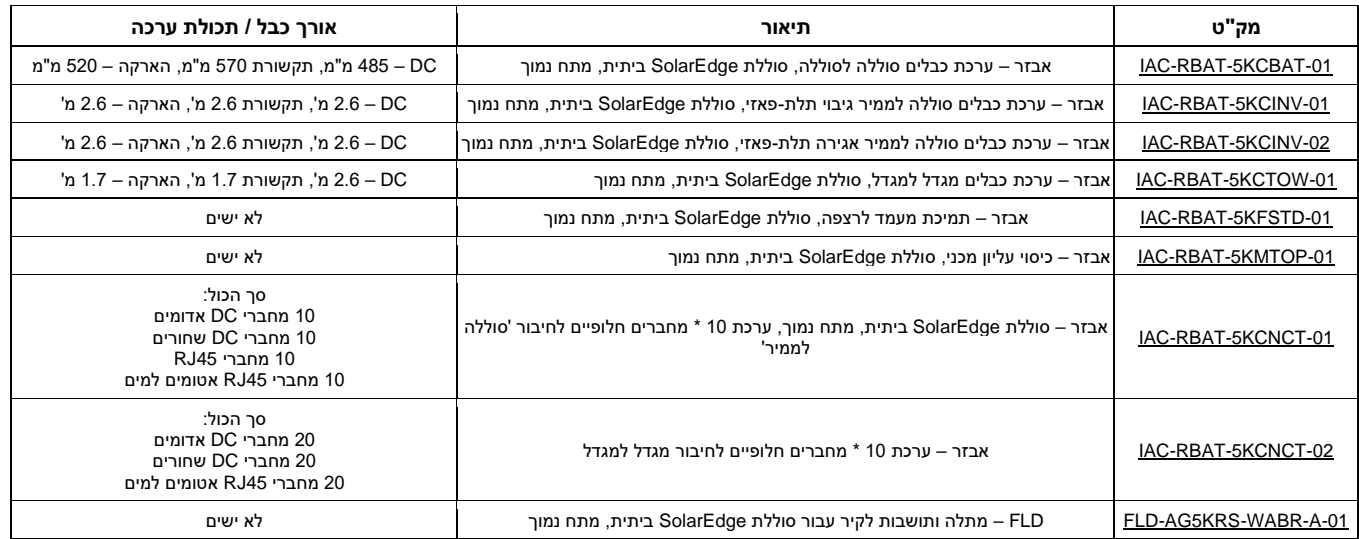

\*יש להשתמש אך ורק בחלקים מאושרים מהרשימה

# הסרת כיסוי V48Jupiter ( רק אם יש צורך !(

#### להסרת הכיסוי של V48Jupiter  $\leftarrow$

.1 העבר את מתג ההפעלה/כיבוי/מצב P של ה-V48Jupiter למצב כבוי והמתן 5 דקות לפריקת הקבלים הפנימיים.

#### אזהרה!

יש לפתוח את כיסוי ה-V48Jupiter אך ורק לאחר העברת מתג ההפעלה/כיבוי/מצב P של הממיר הממוקם בחלקו התחתון של ה-V48Jupiter למצב כבוי. הדבר משבית את מתח ה-DC בתוך הממיר . המתן חמש דקות לפני פתיחת הכיסוי. אחרת, קיים סיכון להתחשמלות מהאנרגיה האגורה בקבלים.

- .2 כבה את מתג מנתק ה-DC במפסק הזרם של הסוללה.
- .3 נתק את זרם ה-AC לממיר על ידי כיבוי מפסקי הממיר בלוח החשמל.
- .4 הסר את ששת בורגי האלן מהכיסוי הקדמי של ה-V48Jupiter והסר את הכיסוי.

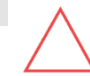

Ļ

Ţ

#### זהירות !

בעת הסרת הכיסוי הקדמי, הקפד שלא לפגוע ברכיבים הפנימיים. SolarEdge לא תישא באחריות לרכיבים שניזוקו כתוצאה מהסרה לא זהירה של הכיסוי.

#### solar<mark>edge</mark> סוללת מתח נמוך של SolarEdge – מדריך לאיתור תקלות

# לוח החיבורים

#### הסר את הדלת הצדית כדי להגיע ללוח החיבורים:  $\leftarrow$

- .1 הסר את שלושת הברגים המאבטחים את לוח החיבורים והסר את הדלת.
	- .2 ודא כי מתג ה-DC כבוי.

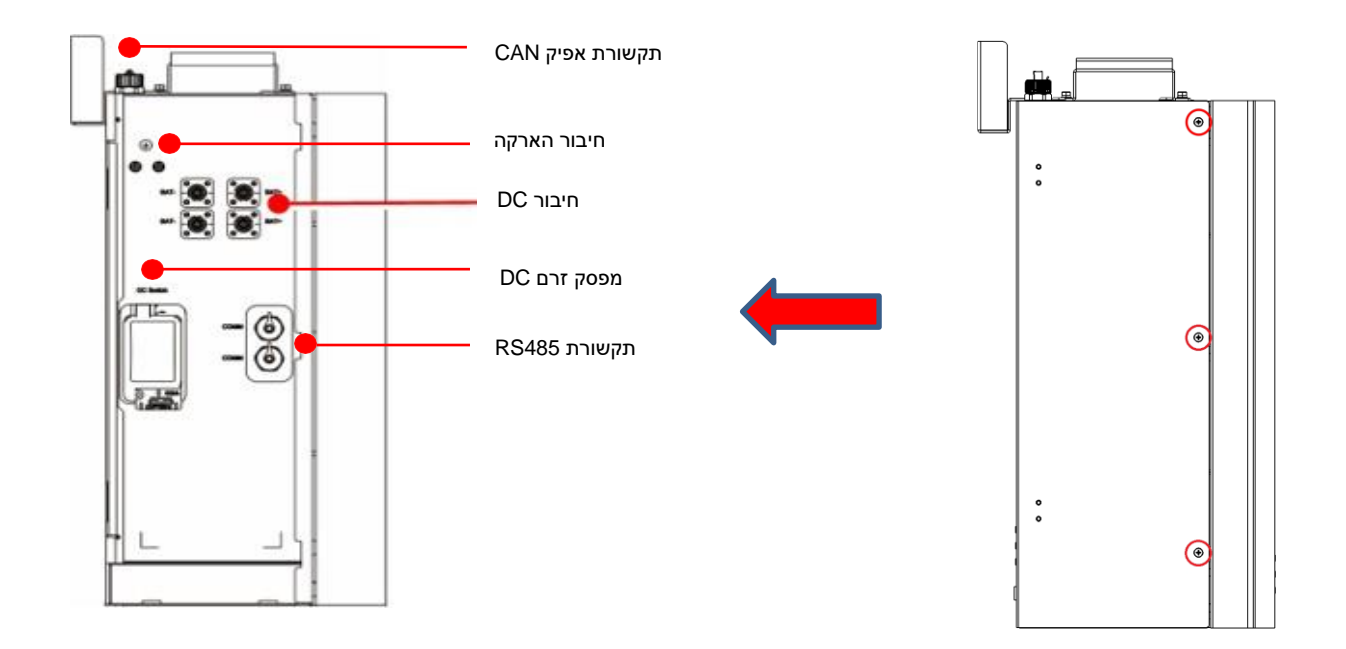

#### solar<mark>.edge</mark> סוללת מתח נמוך של SolarEdge – מדריך לאיתור תקלות

# העברת הסוללה למצב מופעל

הפעל את מתג ה-DC:

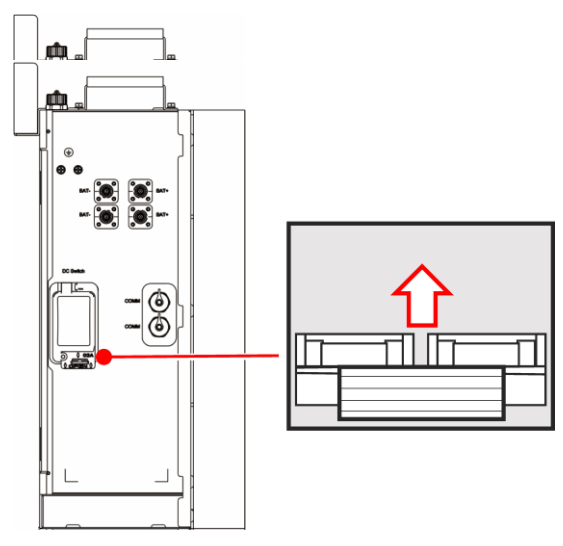

לחץ על לחצן האיפוס למשך 3–6 שניות עד שהאורות נדלקים:

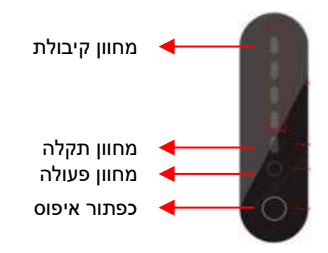

### כיבוי הסוללה

לחץ על לחצן האיפוס למשך 3–6 שניות עד שהאורות נכבים:  $\leftarrow$ 

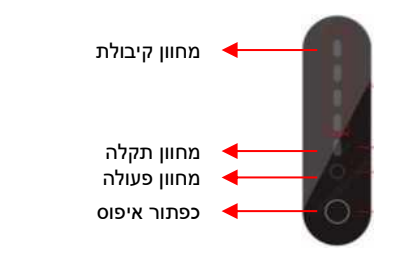

כבה את מתג ה-DC:  $\leftarrow$ 

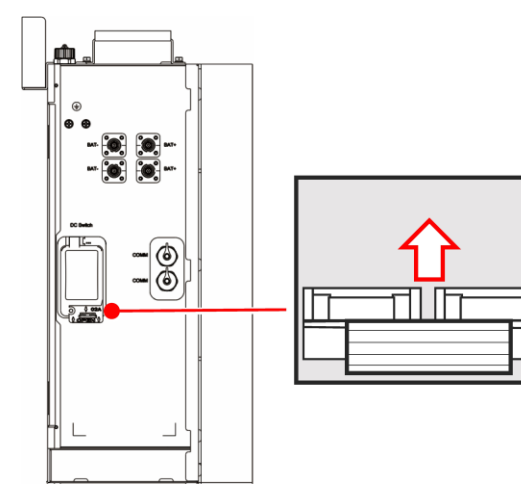

# solar<mark>edge</mark>

סוללת מתח נמוך של SolarEdge – מדריך לאיתור תקלות

### נוריות חיווי

### חיווי טעינת הסוללה – כאשר אין תקלה או התרעות:

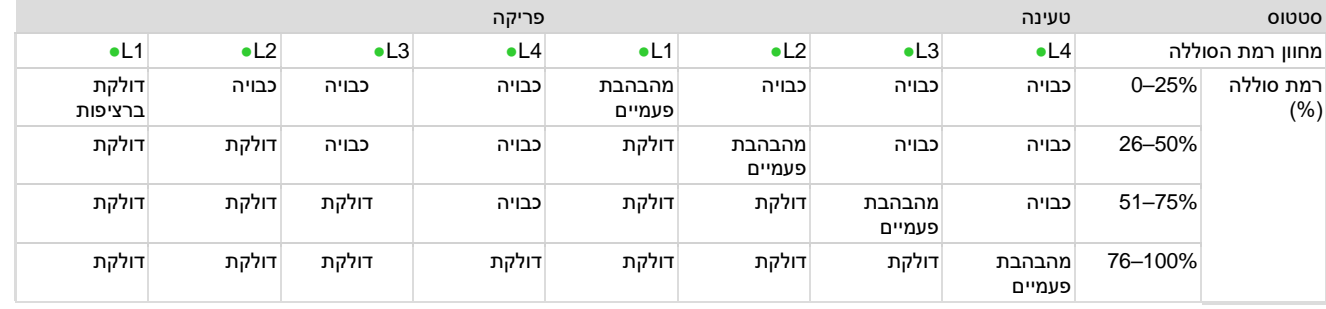

#### חיווי מצב הסוללה:

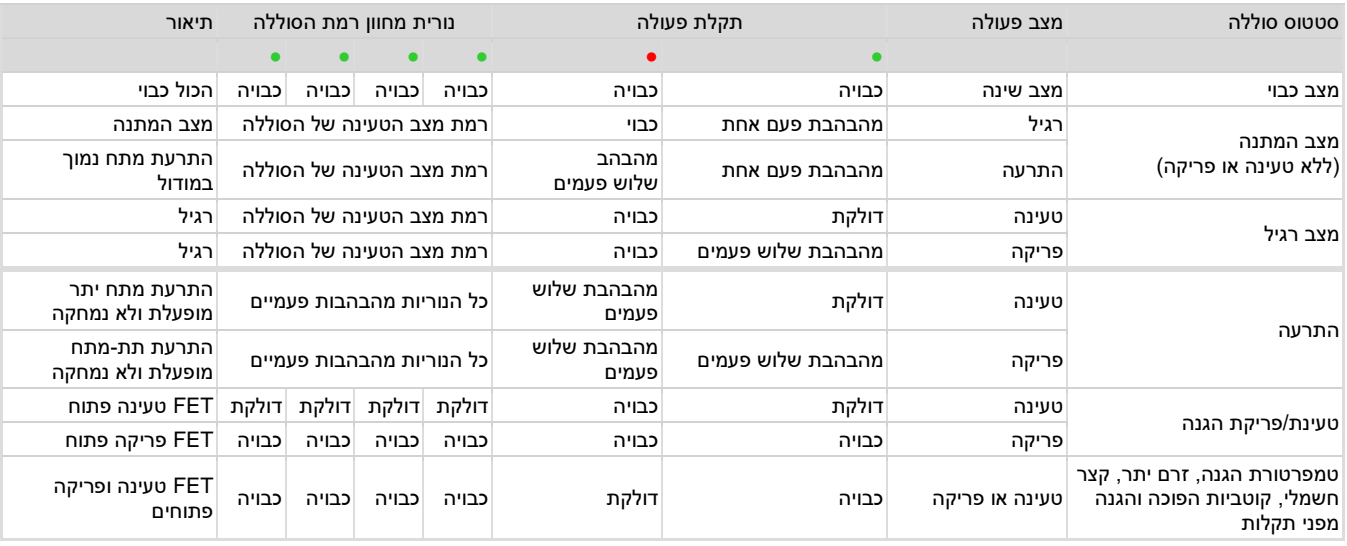

# זיהוי תקלות על בסיס נוריות החיווי

חיווי בעת תקלה:

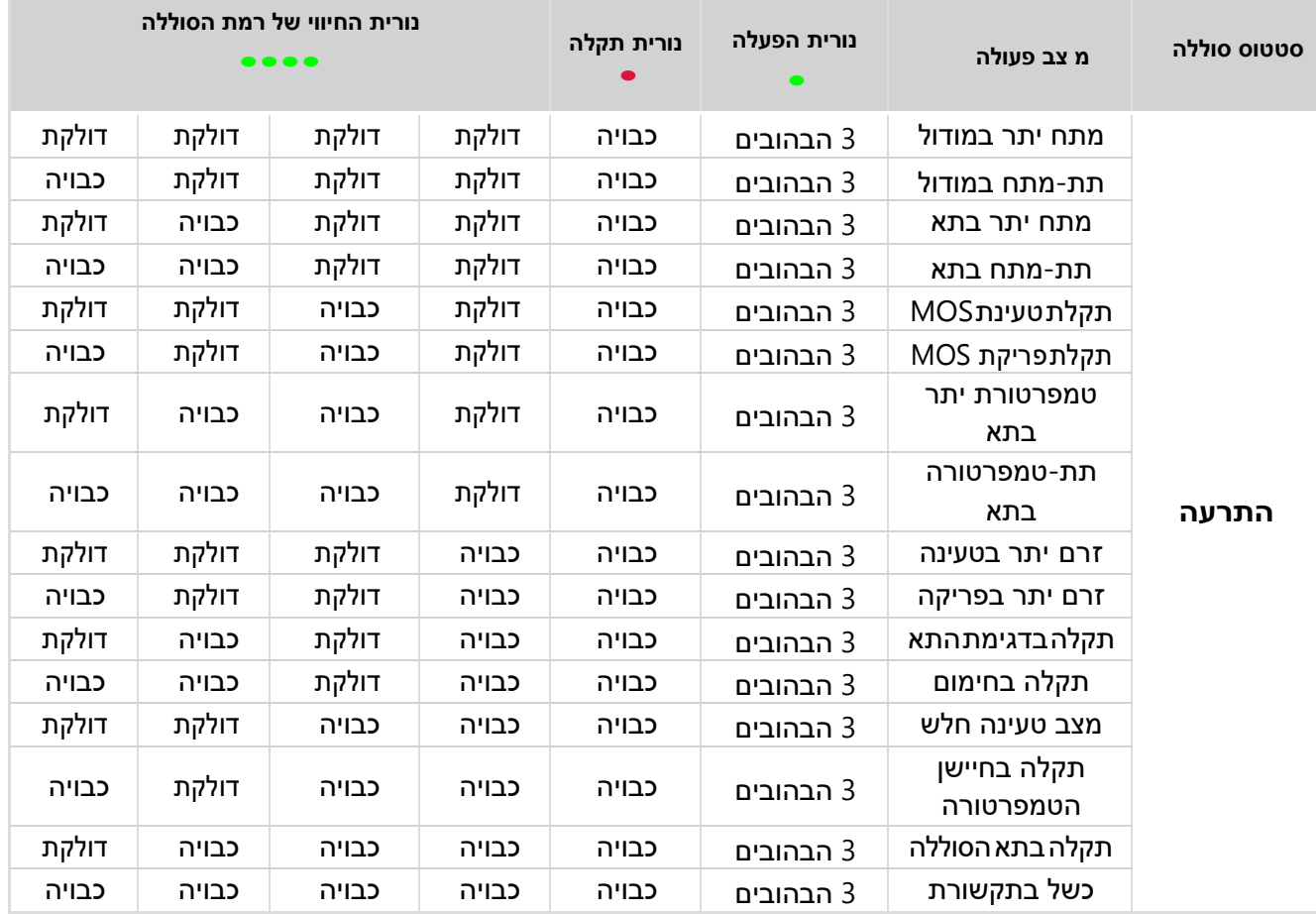

בעת תקלה ניתן לאפס את הBMS ע"י לחיצה במשך 20 שניות על כפתור האיפוס (בחזית המודול), במידה והתקלה חוזרת – צור קשר עם ב צוות התמיכה

#### solaredge סוללת מתח נמוך של SolarEdge – מדריך לאיתור תקלות

# אין תקשורת עם הסוללה

#### חיבור אפיק CAN:  $\leftarrow$

- .1 ודא כי החיבור יציב והפינים הפיזיים נראים ישרים
	- .2 בדוק בתוך השקע שאין בו עצמים או לכלוך
		- .3 בדוק את הכבל וחפש פגמים
- .4 נתק את המחבר וחבר אותו שוב עד שיישמע צליל נקישה
	- אם יש יותר מסוללה אחת:  $\leftarrow$
	- .1 בדוק את החיבור בין הסוללות/המגדלים
	- .2 בדוק את הכבלים והחיבורים כמתואר לעיל
		- .3 אמת את החיבור שבתוך הממיר
		- .4 ודא כי הנוריות דולקות בכל סוללה
	- .5 ודא כי מפסק הזרם מופעל עבור כל סוללה

# נורית אדומה במסך – מחוון התקלה מופיע באדום רציף

#### קוטביות הפוכה:  $\leftarrow$

- **אם מפסק הזרם במצב מופעל – העבר אותו למצב כבוי**
	- .1 תקן את החיבור
- .2 הפעל את הסוללה על ידי לחיצה על כפתור האיפוס במשך 3–6 שניות
	- .3 המתן 30 שניות הנורית האדומה אמורה לכבות
		- .4 העבר את מפסק הזרם שוב למצב מופעל
	- .5 אם הנורית חוזרת והיא בצבע אדום רציף פנה לשירות התמיכה
		- הגנת תת-מתח או מצב טעינה נמוך:  $\leftarrow$
	- .1 ודא כי יש חיבור לרשת או למתח פוטו-וולטאי עבור יכולת הטעינה
		- .2 אם אין חיבור לרשת או לתא פוטו- וולטאי פנה לשירות התמיכה
			- אף אחד מהמצבים שלעיל:  $\leftarrow$
			- .1 בדוק את הטבלה 'נוריות חיווי'
				- .2 פנה לשירות התמיכה

### הממיר אינו מעלה מתח:

#### שלבים כלליים:  $\leftarrow$

- .1 ודא כי מפסק הזרם אינו במצב כבוי
- .2 מדוד את המתח מהסוללה והשווה עם המתח המתקבל בממיר
	- .3 ודא כי הלחיצה מתבצעת כראוי
		- .4 ודא כי הברגים מהודקים
	- .5 פתח את כיסוי הממיר וחפש ניתוק בצד ה-DC
		- .6 ודא כי הממיר אינו במצב נעילה/המתנה
		- .7 ודא דרך setApp כי אין קודי שגיאה אדומים
			- .8 ודא כי תהליך השיוך הושלם בהצלחה
			- .9 אמת את החיבור מהמודול הראשי לממיר
				- .10 ודא כי הממיר אינו במצב לילה
				- .11 ודא כי המאגר אינו במצב לילה
		- א. הסוללה הגיעה למצב הטעינה המזערי
			- ב. אין מתח פוטו- וולטאי
			- .12 נתק את הסוללה ונסה שוב

סוללת מתח נמוך של SolarEdge – מדריך לאיתור תקלות

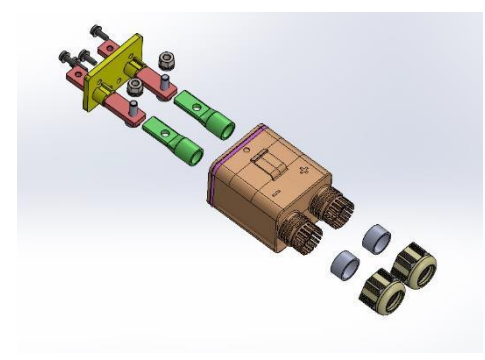

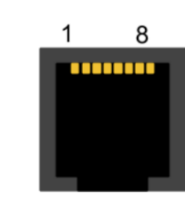

מחוון תקלה

#### solar <mark>edge</mark> סוללת מתח נמוך של SolarEdge – מדריך לאיתור תקלות

# מודול/סוללה הוכנסו למצב שינה:

- אין תקשורת עם הממיר במשך 24 שעות הפסקת חשמל או ניתוק מהאינטרנט:  $\leftarrow$ 
	- .1 התחבר מחדש לממיר
	- .2 ודא באמצעות setApp כי הממיר מתקשר
		- .3 ודא כי כבל ה-ETH מחובר כיאות
		- .4 ודא כי אין נורית אדומה על הסוללה
		- .5 ודא כי אין שגיאות באמצעות setApp
		- .6 לחץ על לחצן האיפוס למשך 3–6 שניות
			- תרחיש פריקת יתר:  $\leftarrow$
		- .1 לחץ על לחצן האיפוס למשך 3–6 שניות
			- .2 אם הסוללה נכבית שוב לאחר 5 דקות
	- א. ודא כי התקשורת עם הממיר תקינה
		- ב. ודא כי הממיר מחובר
		- ג. בדוק את חיבור ה-DC
	- ד. ודא כי מקור החשמל זמין (רשת או מתח פוטו-וולטאי)
		- ה. נסה לאפס שוב את הסוללה למשך 3–6 שניות
			- .3 אם הסוללה נכבית שוב פנה לשירות התמיכה
			- אין תקשורת עם הסוללה במשך יותר מ5- דקות:  $\leftarrow$ 
				- .1 לחץ על לחצן האיפוס למשך 3–6 שניות
					- .2 אם הסוללה נכבית שוב לאחר 5 דקות
				- א. ודא כי התקשורת עם הממיר תקינה
					- ב. ודא כי הממיר מחובר
					- ג. בדוק את חיבור ה-DC
			- .3 אם הסוללה נכבית שוב פנה לשירות התמיכה

# הבדיקה העצמית נכשלה:

#### שלבים כלליים:  $\leftarrow$

- .1 אם היא נכשלה במהלך שלב התקשורת:
- א. בדוק את התקשורת בין המודולים / המגדל / המודול הראשי לממיר
	- .2 אם היא נכשלה במהלך שלב הטעינה/פריקה:
	- א. ודא כי בכל מודול אין נורית חיווי אדומה
		- ב. ודא כי הממיר יכול לייצר
	- ג. ודא כי מתג ההפעלה/כיבוי/מצב P במצב מופעל
		- ד. ודא דרך setApp שה-Vbat שווה ל50- וולט
			- ה. ודא כי הממיר אינו במצב נעילה/המתנה

#### solaredge סוללת מתח נמוך של SolarEdge – מדריך לאיתור תקלות

### שגיאת תקשורת מודול/ סוללה:

- שלבים כלליים:  $\leftarrow$
- .1 במקרה של לחיצת כבל ETH:
	- א. אמת את החיבור
- ב. בדוק שנית את החיבור לפי השרטוט
	- .2 ודא כי הכבל אינו הדוק מדי
- .3 ודא כי הסוללה בתצורה הנכונה תחת 'תפריט CAN '
- .4 ודא כי החיבור במודול הראשי הוא מהממיר לחיבור אפיק CAN

### נפילת מפסק הזרם:

#### שלבים כלליים:  $\leftarrow$

- .1 ודא כי הכבל אינו הדוק מדי
	- .2 ודא כי הכבל אינו חם מדי
- .3 במקרה של הספק נמוך מהצפוי או מתח DC נמוך מדי:
- א. ודא כי מפסק הזרם של כל מודול נמצא במצב מופעל

# השדרוג נכשל:

- שלבים כלליים:  $\leftarrow$
- .1 ודא כי נוריות החיווי דולקות ואין נורית חיווי אדומה.
	- .2 ודא כי הסוללה והממיר מתקשרים.
	- .3 תהליך השדרוג הוא כ**7.5 דקות עבור כל מודול** 
		- א. אם השדרוג נכשל נסה שוב
- ב. אם השדרוג נכשל פעמיים פנה לשירות התמיכה

# שגיאת תקשורת בין מודול למודול / מגדל למגדל:

#### שלבים כלליים:  $\leftarrow$

- 1. ודא כי ניתן לראות את הזהות של כל סוללה (כל המודולים מוצגים)
	- .2 אמת את החיבור:
	- א. בין מודולים חיבור 485RS
	- ב. בין המודול הראשי לממיר חיבור אפיק CAN
		- .3 נתק את המודול הראשי וחבר במקומו מודול אחר
			- א. אמת את התקשורת ישירות לכל מודול
				- ב. ודא כי נורית התקלה אינה אדומה
				- ג. הפעל בדיקה עצמית עבור כל מודול

# סוג הסוללה אינו מופיע ברשימת 'תפריט CAN':

- שלבים כלליים:  $\leftarrow$
- .1 התחבר דרך setApp
- .2 עבור לתקשורת באתר -< CAN >חפש את 'מאגר האנרגיה של SolarEdge '
	- .3 בדוק אם 16809983 = 1336P( דצימלי( או 01007FFF( הקסדצימלי(
		- א. אם ערך זה נכון פנה לשירות התמיכה
		- ב. אם לא, שדרג את גרסאות DCDC / CPU / setApp שלך

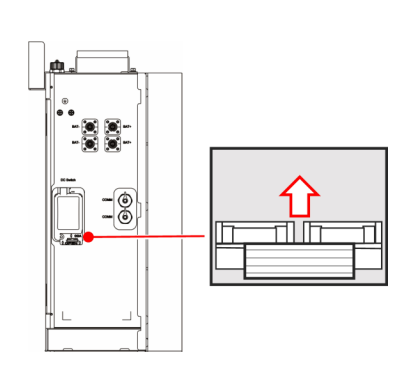

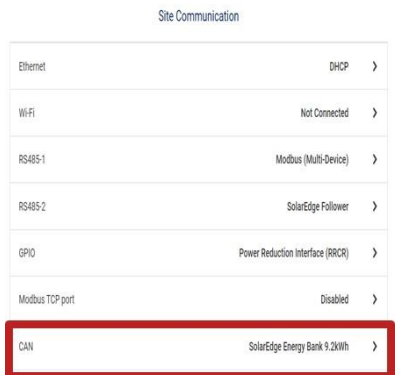

#### solar <mark>edge</mark> סוללת מתח נמוך של SolarEdge – מדריך לאיתור תקלות

# מידע ליצירת קשר עם התמיכה

אם יש לך בעיות טכניות בנוגע למוצרי SolarEdge, צור אתנו קשר:

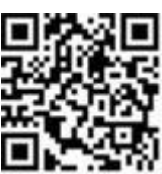

#### <https://www.solaredge.com/service/support>

לפני יצירת קשר, הקפד להחזיק את המידע הבא בהישג יד:

- דגם ומספר סידורי של המוצר שבו מדובר.  $\mathbf{r}$
- השגיאה המצוינת באפליקציית SetApp לנייד, במסך ה-LCD, בפלטפורמת הניטור או על ידי הנוריות, אם קיים חיווי שכזה.  $\overline{\phantom{a}}$ 
	- מידע על תצורת המערכת, כולל סוג ומספר הפאנלים המחוברים ומספר השרשראות ואורכן. А
		- שיטת התקשורת לשרת SolarEdge, אם האתר מחובר.  $\blacksquare$
		- גרסת התוכנה של המוצר כפי שהיא מופיעה במסך סטטוס הזיהוי. ×